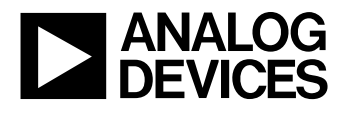

# **EVAL-AD9830EB Evaluation Board for the AD9830 Direct Digital Synthesizer**

**FEATURES**

**Full-Featured Evaluation Board for the AD9830 Various Linking Options PC Software for Control of AD9830**

**INTRODUCTION**

This Application Note describes the evaluation board for the AD9830 Direct Digital Synthesizer (DDS). The AD9830 is a numerically controlled oscillator employing a phase accumulator, a sine look-up table and a 10-bit D/A converter. The part can be operated with clock frequencies up to 50 MHz. Both phase modulation and frequency modulation can be performed with the AD9830. Full data on the AD9830 is available in the AD9830 datasheet available from Analog Devices and should be consulted in conjunction with this Application Note when using the evaluation board.

The evaluation board interfaces to the parallel port of an IBM compatible PC. Software is available with the evaluation board which allows the user to easily program the AD9830.

Components on the AD9830 Evaluation Board include a 50 MHz oscillator which provides the MCLK for the AD9830. The user can remove this oscillator, if required, and drive the AD9830 with a different clock oscillator or an external clock

source via a BNC connector. Latches (74HC574) are also on the board, these latches being used to hold the 16-bit data word being written from the PC to the AD9830.

#### **OPERATING THE AD9830 EVALUATION BOARD**

#### **Power Supplies**

This evaluation board has two analog power supply inputs: AVDD and AGND. AVDD equals +5 V and is used to provide the AVDD for the AD9830. DGND and DVDD connections are also available. The DVDD is used to provide the DVDD for the AD9830, the 50 MHz oscillator and the DVDD for the logic chips. DGND and AGND are connected at the AD9830. Therefore, it is recommended not to connect AGND and DGND elsewhere in the system.

All power supplies are decoupled to ground. AVDD and DVDD are decoupled using 10µF tantalum capacitors and 0.1µF ceramic capacitors at the input to the evaluation board. The power supplies are again decoupled using  $0.1 \mu$ F capacitors at the AD9830, the crystal and the logic.

**Evaluation Board Setup**

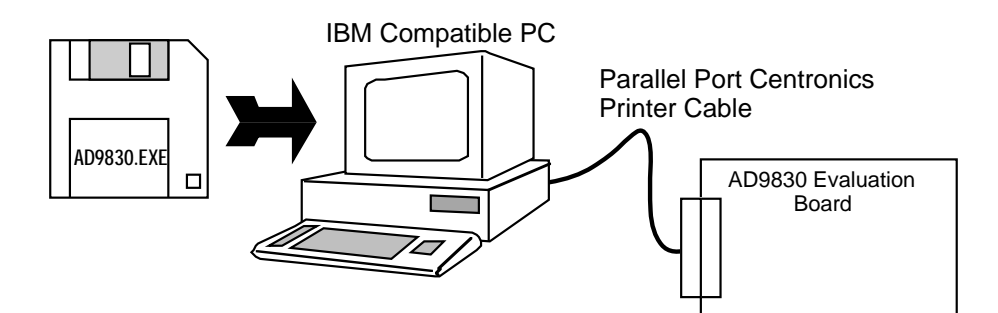

This Application Note applies to Version 2 of the AD9830 Evaluation Board

Information furnished by Analog Devices is believed to be accurate and reliable. However, no responsibility is assumed by Analog Devices for its use; nor for any infringements of patents or other rights of third parties which may result from its use. No license is granted by implication or otherwise under any patent or patent rights of Analog Devices.

**One Technology Way; P.O.BOX 9106; Norwood, MA 02062-9106 U.S.A. Tel: 617/329-4700 Twx: 710/394-6577 Cables: ANALOG NORWOOD MASS** 

## **EVAL-AD9830EB**

**Link and Switch Options**

There are five link options which must be set for the required operating setup before using the evaluation board. The functions of these options are outlined below.

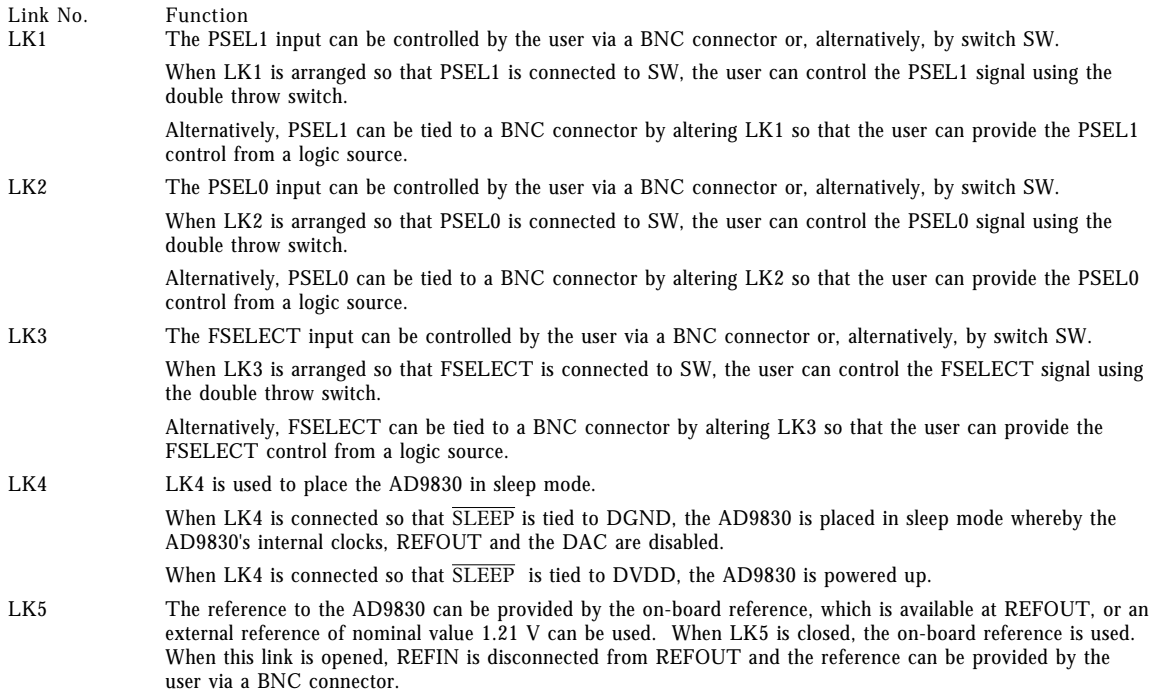

## **Preliminary Technical Data AD7002 EVAL-AD9830EB**

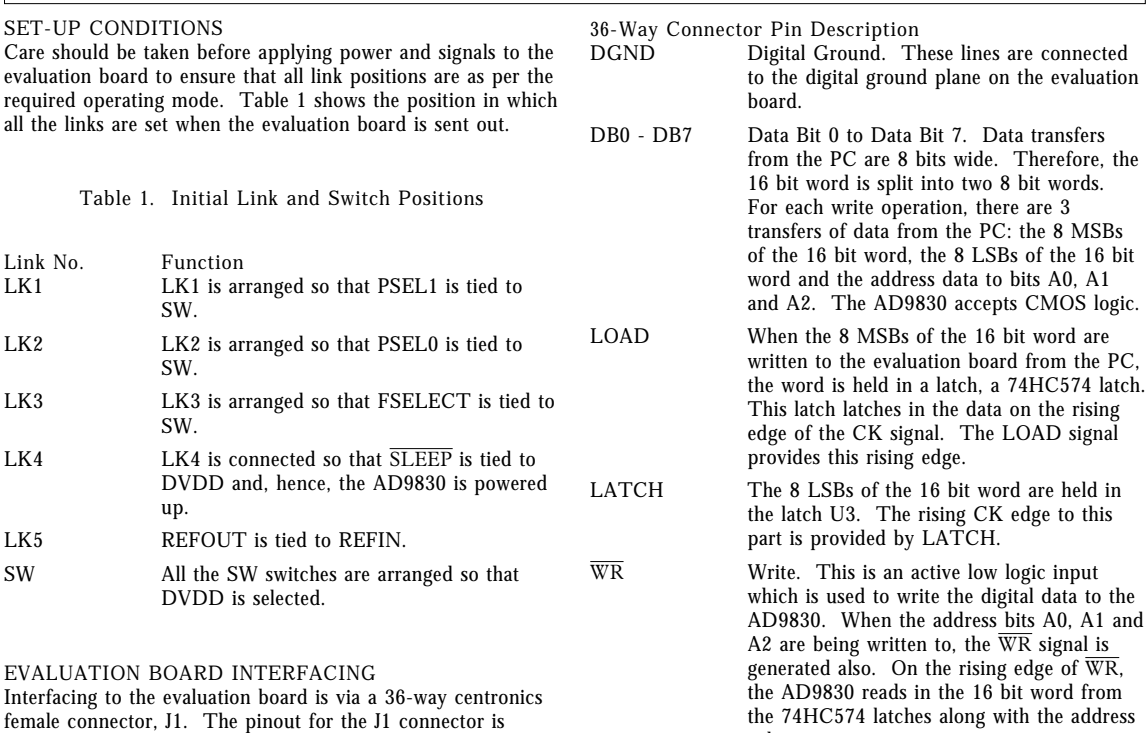

values.

RESET Reset. When RESET is taken low, the

AD9830 is reset. On reset, the phase accumulator is reset to zero.

female connector, J1. The pinout for the J1 connector is shown in Figure 1 and its pin designations are given in Table 2.

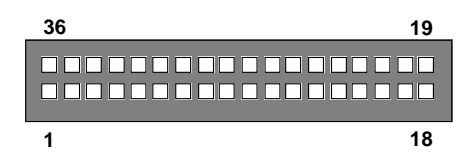

Figure1. Pin Configuration for the 36-Way Connector, J1.

- 3 -

## **EVAL-AD9830EB**

**Table 2. 36-Way Connector Pin Funtions**

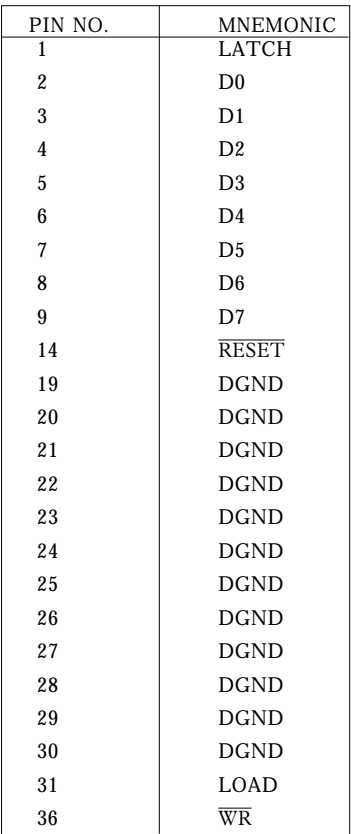

Note: The remainder of the pins on the 36-way connector are no connects.

#### **SOCKETS**

There are seven sockets relevant to the operation of the AD9830 on this evaluation board. The function of these sockets is outlined in Table 3.

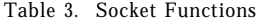

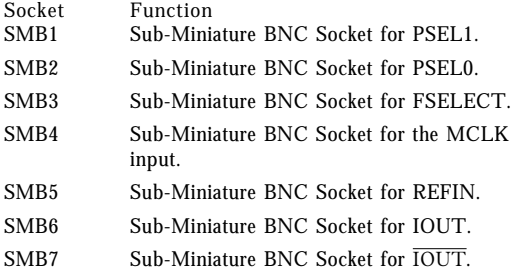

**CONNECTORS** There are three connectors on the AD9830 evaluation board as outlined in Table 4.

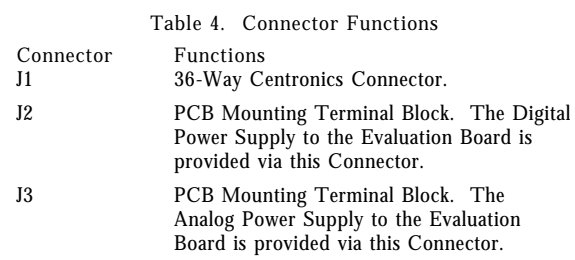

#### **SWITCHES**

There is one switch on the AD9830 evaluation board. This switch is a double throw, end stackable switch. This switch can be used to control the FSELECT, PSEL0 and PSEL1 inputs.

#### **SOFTWARE DESCRIPTION**

Included in the EVAL-AD9830EB evaluation board package is a PC-compatible disk which contains software for controlling the AD9830 using the printer port of a PC. The disk contains the executable program which runs under Windows and it is advised that the user copy this file to the system hard disk to obtain optimum performance from the software.

#### **PC Configuration**

The executable program contains two menus. The first menu gives options on the type of PC being used. The printer port needs to be configured correctly for one of the three different PC-types for interfacing to the AD9830. Choose the required printer type from the menu. The PC printer port is now configured for operation with the AD9830 evaluation board.

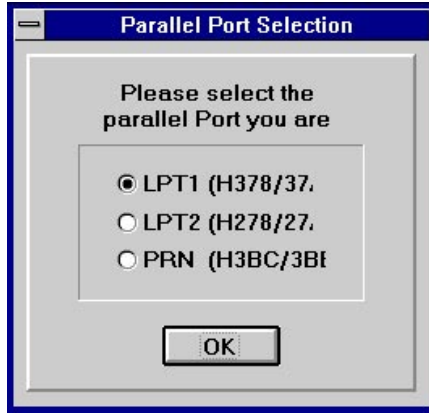

Figure 2. Parallel Port Selection

#### **Running the AD9830 Software**

The second menu gives options for running the AD9830. All registers of the AD9830 can be written to using this software. The MCLK frequency is set to 50MHz by default in the program. However, the user has the capability of changing the MCLK frequency. When the master clock has a frequency other than 50MHz, the user can change the value of the MCLK frequency in the program so that the software can correctly calculate the digital words corresponding to the different output frequencies.

The Frequency Registers are written to by writing in the required frequency in MHz to the PC. The AD9830 software will calculate the corresponding word which will be written to the AD9830 and display the word in hex on the screen. The Phase Registers are written to by writing in the required value in decimal to the PC. The software will then control the loading of this information into the AD9830.

To write to a Phase Register, three transfers of data from the PC are needed since the PC uses 8-bit transfers. The 16 bit word along with the address of the destination register is transferred from the PC to the AD9830. The sixteen bit word is split into two 8-bit words (the 8 MSBs and the 8 LSBs). The first transfer of data involves transferring the 8 MSBs of the 16-bit word. When these 8 bits are being transferred, a pulse is also generated on the LOAD pin so that the 8 bits of data are latched into U2 on the rising edge of LOAD.

During the second transfer, the 8 LSBs are transferred to U3, a pulse being generated on the LATCH pin so that these 8 bits are latched into U3.

The third transfer involves transferring the address of the destination register (A0, A1 and A2). When the PC outputs the address information (which is available on D0, D1 and D2 respectively), the PC also generates the  $\overline{WR}$  pulse. On the rising edge of  $\overline{WR}$ , the 16 bits of data are read from the 74HC574 latches and the address of the destination register is read from the data bus.

Because the Frequency Registers are 32 bits wide, there will be six transfers from the PC when these registers are being written to. Writing the 16 LSBs to the Frequency Register involves transferring the destination register address (000 or 010) and the 16 bits of data. Similarly, the destination address for the 16 MSBs (001 or 011) and 16 bits of data need to be transferred when writing to the 16 MSBs of the Frequency Register.

The logic inputs FSELECT, PSEL0 and PSEL1 are not controlled by the PC. These inputs can be controlled using the switch

**REV 0**

### **EVAL-AD9830EB**

SW or, alternatively, these inputs can be controlled using an external source via the BNC connectors.

The AD9830 software also contains a demonstration procedure whereby the AD9830 can be made to step through a series of output frequencies. The user only has to load the start frequency, the stop frequency and the step size, and, the AD9830 software will program the AD9830 appropriately so that a frequency sweep will be performed at the AD9830 output.

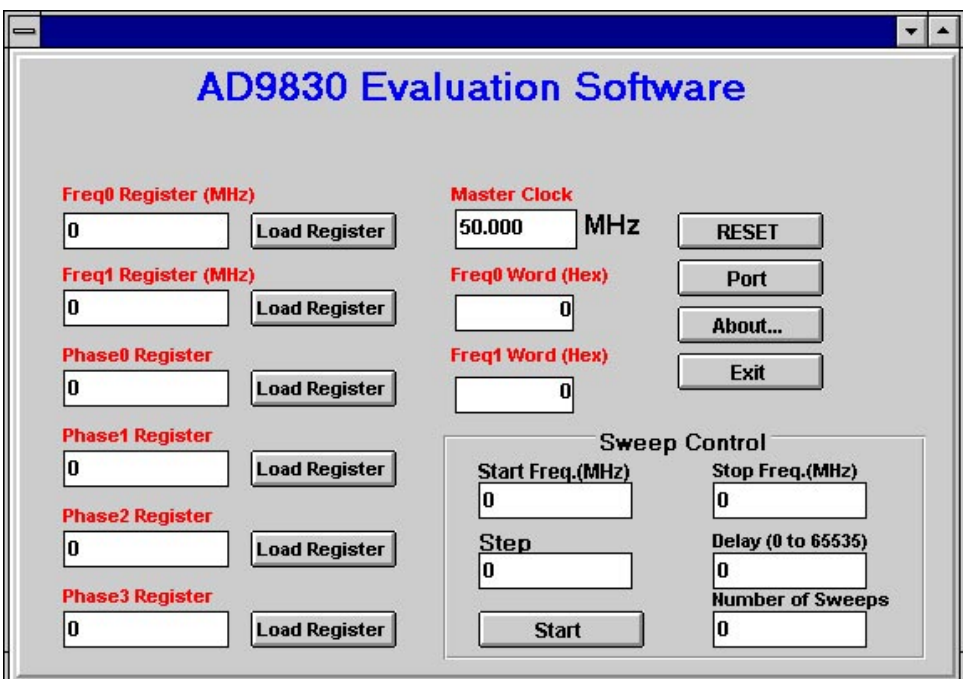

Figure 3. Main Menu

## **Preliminary Technical Data AD7002 EVAL-AD9830EB**

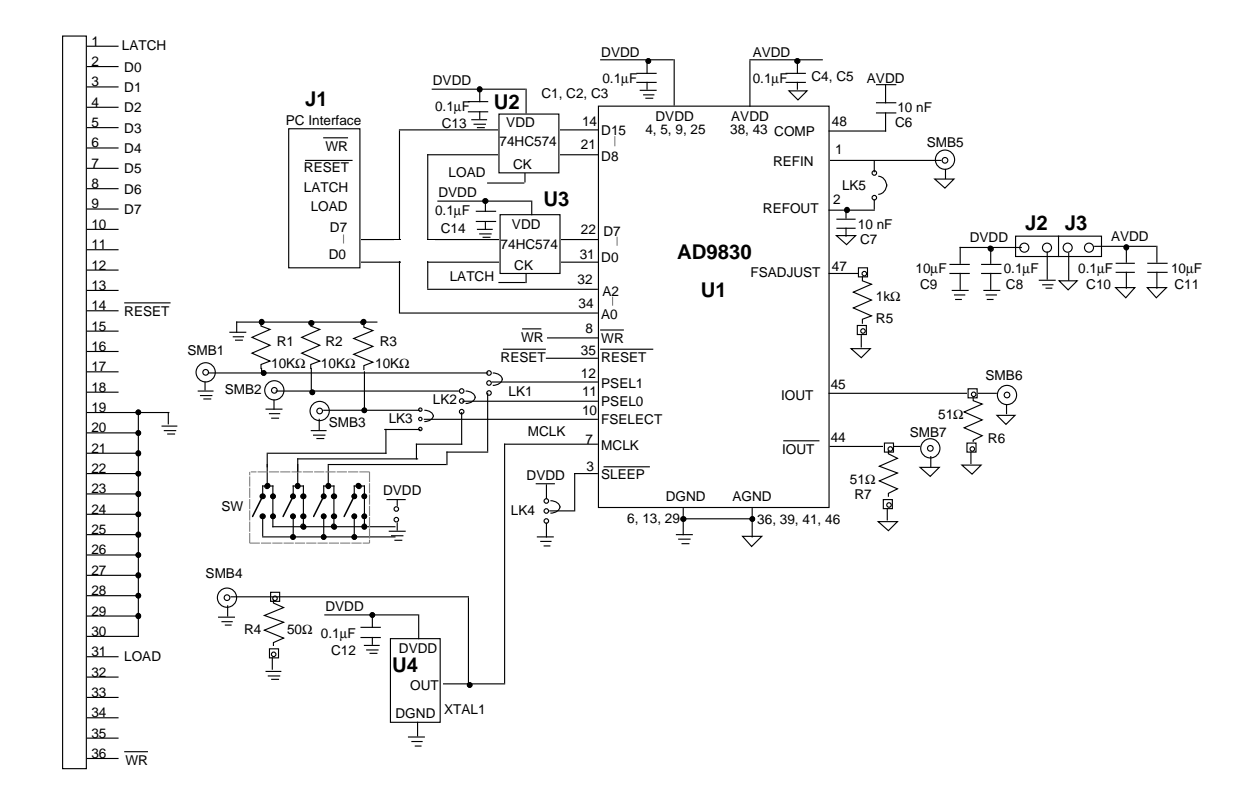

#### **COMPONENT LIST**

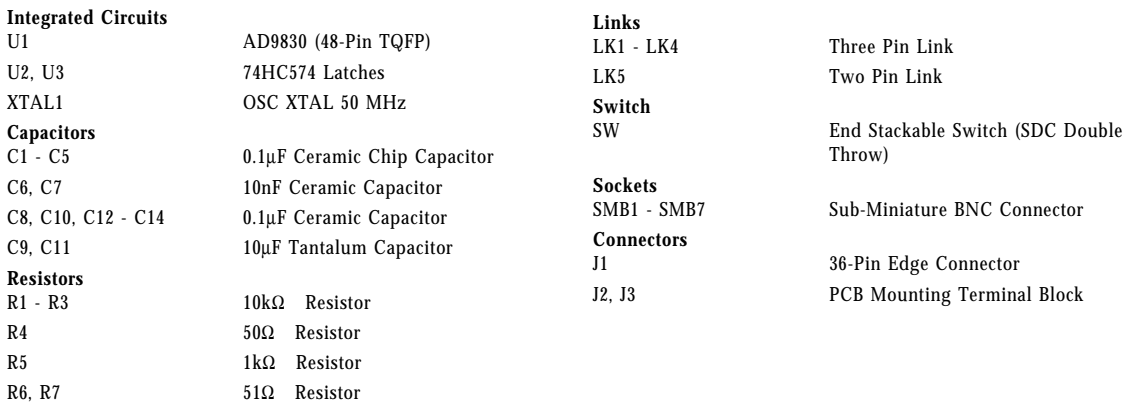